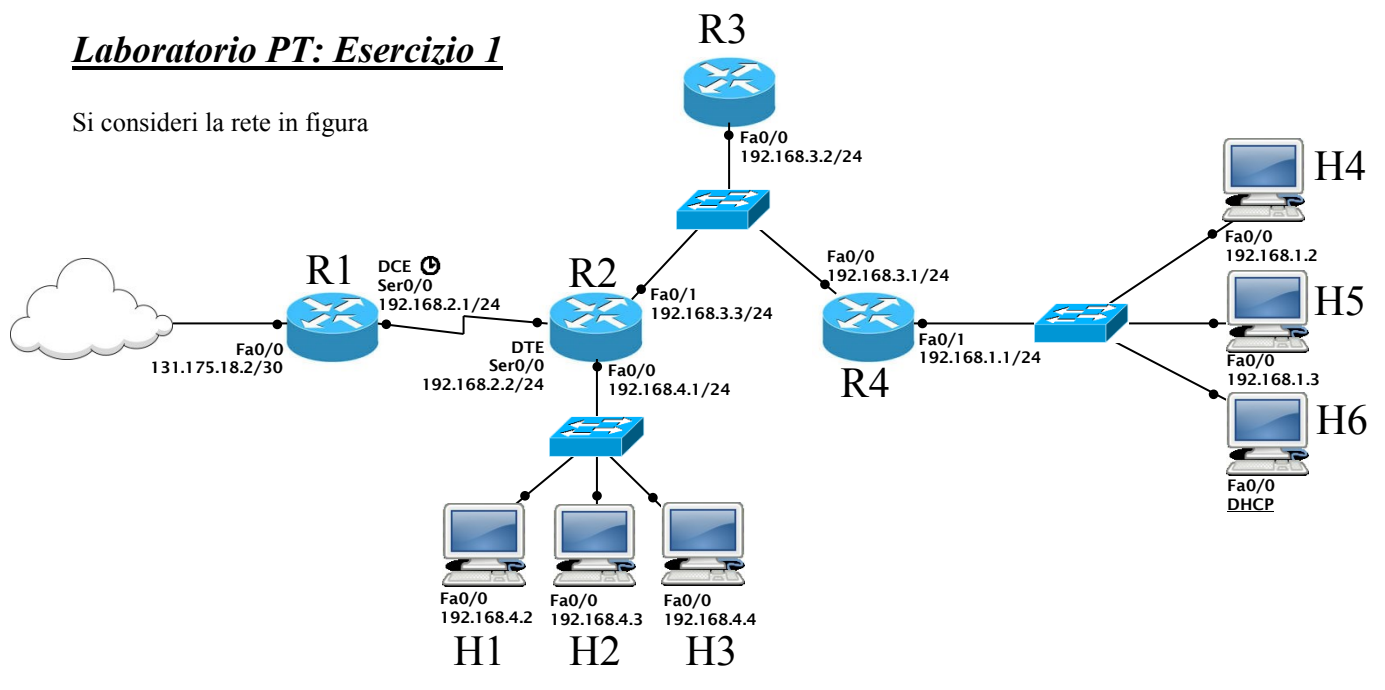

**Attenzione:**

- **Indirizzi IP e gateway sono già stati configurati per gli host H1, H2, H3, H4, H5 e H6**
- **I routers R2 e R4 non sono stati ancora configurati mentre R1 e R3 sono stati configurati**
- **Indicare sempre prima del comando il prompt visualizzato dal sistema, prestando attenzione alla modalità di partenza in ciascuna richiesta**
	- 1) **Configurare gli indirizzi e attivare entrambe le interfacce del router R4**

```
R4> enable
R4# configure terminal
R4(config)# interface Fa0/0
R4(config-if)# ip address 192.168.3.1 255.255.255.0
R4(config-if)# no shutdown
R4(config)# exit
R4(config)# interface Fa0/1
R4(config-if)# ip address 192.168.1.1 255.255.255.0
R4(config-if)# no shutdown
```
2) **Configurare gli indirizzi e attivare tutte le tre interfacce del router R2 impostando il clock rate della interfaccia seriale a 2 Mbit/s**

```
R2> enable
R2# configure terminal
R2(config)# interface Fa0/0
R2(config-if)# ip address 192.168.4.1 255.255.255.0
R2(config-if)# no shutdown
R2(config)# exit
R2(config)# interface Fa0/1
R2(config-if)# ip address 192.168.3.3 255.255.255.0
R2(config-if)# no shutdown
R2(config)# exit
R2(config)# interface Ser0/0
R2(config-if)# ip address 192.168.2.2 255.255.255.0
R2(config-if)# clock rate 2000000
R2(config-if)# no shutdown
```
3) **Configurare il routing statico sul router R2 in modo che si possano raggiungere tutte le subnet private e la rete Internet, minimizzando il numero di regole necessarie. Inoltre salvare le modifiche in modo che siano disponibili al prossimo riavvio del dispositivo Nota bene: In questo esercizio, le subnet private sono due, 1- la subnet di H1, H2 e H3 e 2- la subnet di H4, H5 e H6. Nota che la prima subnet è già connessa al router R2 e non serve alcun comando; mentre per la seconda subnet (quella di H4, H5 e H6) serve configurare un routing statico. Per le connessioni di rete verso la rete Internet, ci si connette sempre tramite R1.** 

```
R2# conf t
R2(config)# ip route 192.168.1.0 255.255.255.0 192.168.3.1
R2(config)# ip route 0.0.0.0 0.0.0.0 192.168.2.1
R2(config)# exit
R2# copy running-config startup-config
```
**Si supponga ora che il routing sia già stato configurato sui rimanenti dispositivi**

4) **Abilitare il NAT sul router R1 per i pacchetti provenienti dalla rete degli host H1, H2, H3 (utilizzare 2 come ID della lista d'accesso)**

**Nota bene: R1 ha due interfacce. Interface Fa0/0 verso Internet (outside) e interface Ser0/0 per la rete privata (inside). Si usa il numero '2' per la lista d'accesso per indirizzi ip della rete 192.168.4.0 (quella di H1, H2 e H3) e si usa anche il reciproco della maschera di rete (quindi 0.0.0.255) nel comando.** 

```
R1(config)# interface Fa0/0
R1(config-if)# ip nat outside
R1(config-if)# exit
R1(config)# interface Ser0/0
R1(config-if)# ip nat inside 
R1(config-if)# exit
R1(config)# access-list 2 permit 192.168.4.0 0.0.0.255
R1(config)# ip nat inside source list 2 interface Fa0/0 overload
```
## *Laboratorio PT: Esercizio 2*

Si consideri la rete in figura

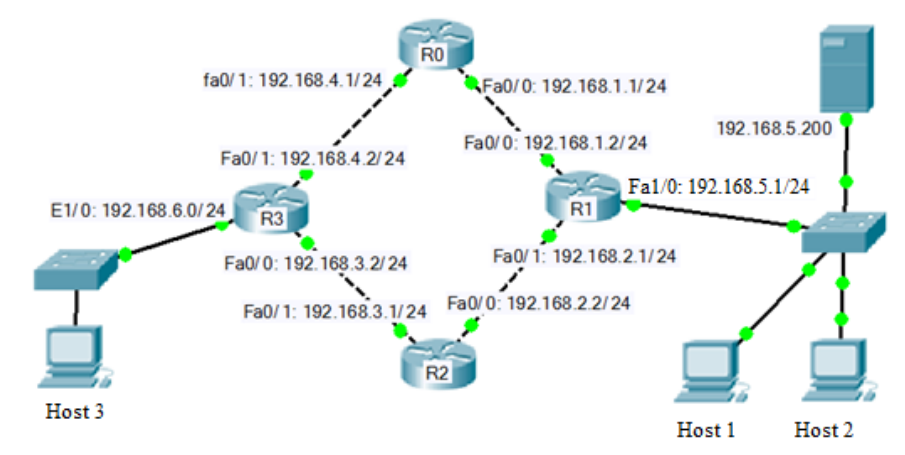

**Attenzione:**

- **Indirizzi IP e gateway sono già stati configurati per gli host H1, H2 e H3 e per il server**
- **Tutte le interfacce di tutti i routers sono stati configurati**
- **Indicare sempre prima del comando il prompt visualizzato dal sistema, prestando attenzione alla modalità di partenza in ciascuna richiesta**
	- 1) **Configurare il protocollo RIP su i routers R1, R2 e R3.**

```
R1> enable
R1# conf t
R1(config)# router rip
R1(config-router)# network 192.168.1.0
R1(config-router)# network 192.168.2.0
R1(config-router)# network 192.168.5.0
R2> enable
R2# conf t
R2(config)# router rip
R2(config-router)# network 192.168.2.0
R2(config-router)# network 192.168.3.0
R3> enable
R3# conf t
R3(config)# router rip
R3(config-router)# network 192.168.3.0
R3(config-router)# network 192.168.4.0
R3(config-router)# network 192.168.6.0
```
## *Laboratorio PT: Esercizio 3*

Si consideri la rete in figura

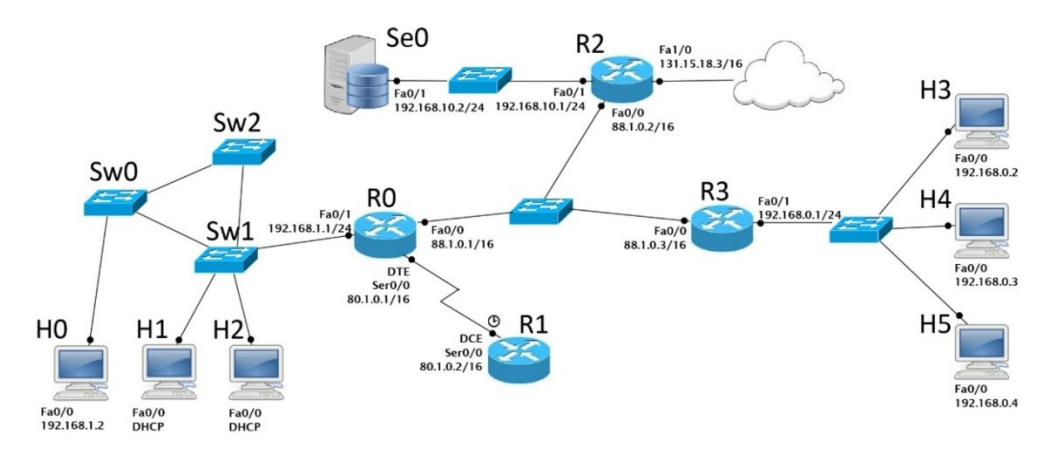

## **Attenzione:**

- **Indirizzi IP e gateway sono già stati configurati per i 6 host.**
- **Le interfacce dei router R0, R1 e R3 sono già state configurate ed attivate come in figura.**
- **Le reti /24 sono reti private**
- **Indicare sempre prima del comando il prompt visualizzato dal sistema, prestando attenzione alla modalità di partenza in ciascuna richiesta**
	- 1) **Abilitare RIPv1 sul router R2 in modo tale che vengano dichiarate solo le reti pubbliche e che l'interfaccia Fa0/1 sia passiva**

```
R2>enable
R2#configure terminal
R2(config)#router rip
R2(config-router)#version 1
R2(config-router)#network 88.1.0.0
R2(config-router)#network 131.15.0.0
R2(config-router)#passive-interface FastEthernet 0/1
```
2) **Configurare il port forwarding sul router R2 in modo che sia effettuato il seguente mapping:**

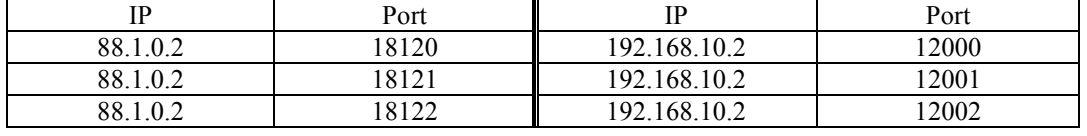

```
R2(config)#interface FastEthernet 0/1
R2(config-if)#ip nat inside
R2(config)#interface FastEthernet 0/0
R2(config-if)#ip nat outside
R2(config)exit
R2(config)#ip nat inside source static tcp 192.168.10.2 12000 
88.1.0.2 18120
R2(config)#ip nat inside source static tcp 192.168.10.2 12001 
88.1.0.2 18121
R2(config)#ip nat inside source static tcp 192.168.10.2 12002 
88.1.0.2 18122
```
3) **Configurare il routing statico sul router R3 in modo che possa raggiungere tutte le reti pubbliche e internet, minimizzando il numero di regole necessarie.**

**R3(config)#** ip route 80.1.0.0 255.255.0.0 88.1.0.1 R3(config)#ip route 0.0.0.0 0.0.0.0 88.1.0.2